# Bioconductor NGScopy: User's Guide (1.8.0)

A fast and robust algorithm to detect copy number variations by "restriction-imposed windowing" in next generation sequencing

Xiaobei Zhao\*1

<sup>1</sup>Lineberger Comprehensive Cancer Center, University of North Carolina at Chapel Hill

Modied: 2015-10-07 Compiled: 2016-10-17

You may find the latest version of NGScopy and this documentation at, Latest stable release: <http://www.bioconductor.org/packages/release/bioc/html/NGScopy.html> Latest devel release: <http://www.bioconductor.org/packages/devel/bioc/html/NGScopy.html>

Keywords: Sequencing, Copy Number Variation, DNASeq, Targeted Panel Sequencing, Whole Exome Sequencing, Whole Genome Sequencing, Parallel Processing

## Contents

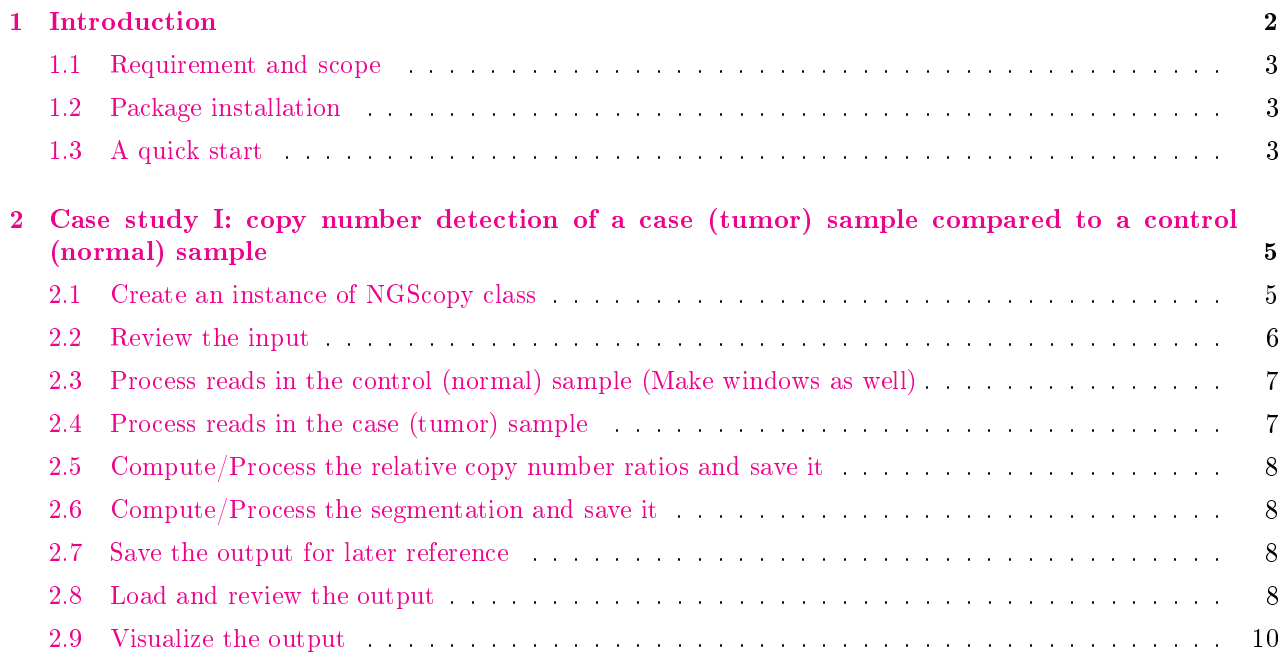

\*Lineberger Comprehensive Cancer Center, University of North Carolina at Chapel Hill, 450 West Dr, Chapel Hill, NC 27599, USA. [xiaobei@binf.ku.dk](mailto:xiaobei@binf.ku.dk?subject=[NGScopy-1.8.0])

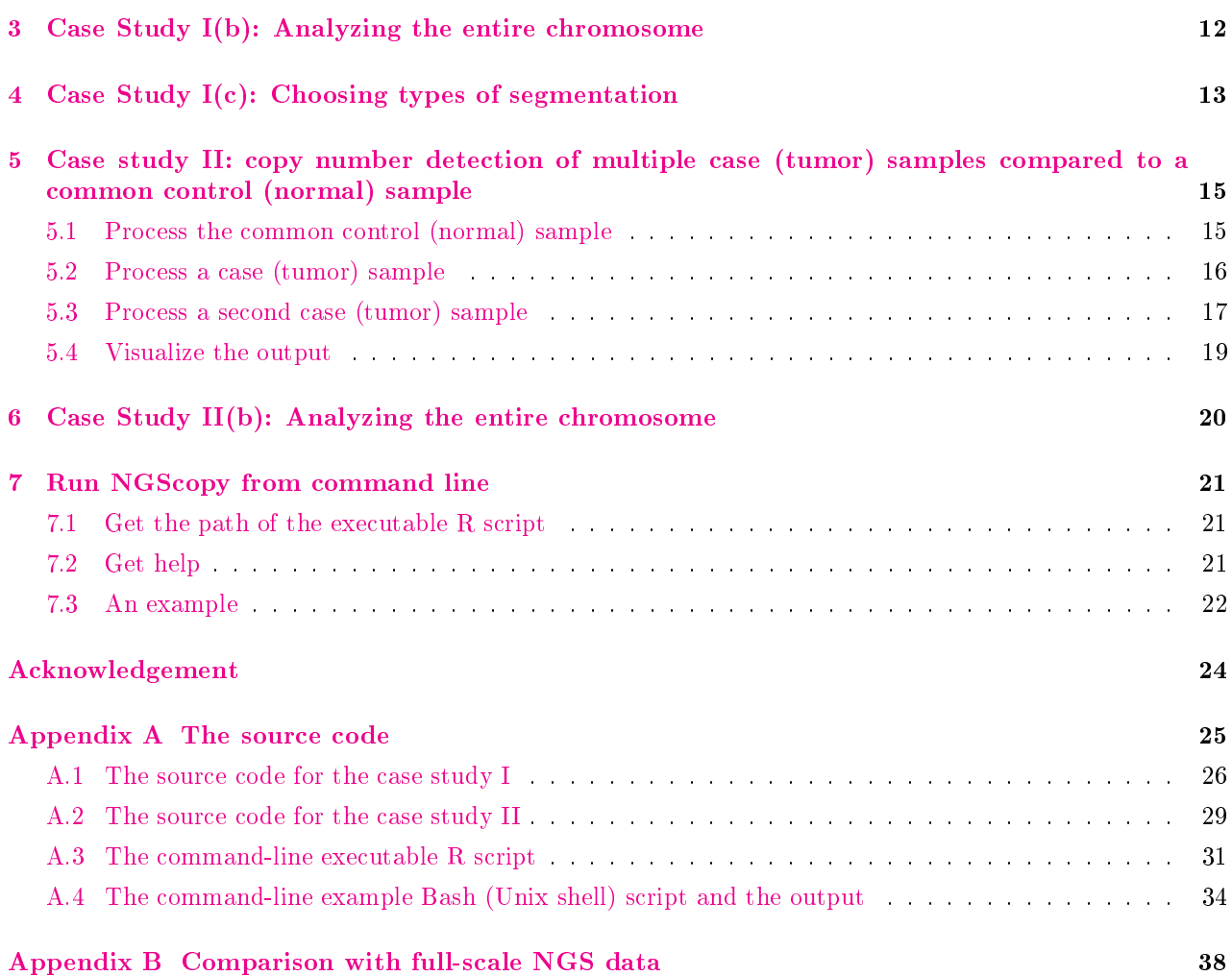

# <span id="page-1-0"></span>1 Introduction

Copy number variation (CNV) is a segment of DNA  $(> 50$  basepair, bp) that has unbalanced number of copies (additions or deletions) with comparison to a control genome [\[3,](#page-39-0) [4,](#page-39-1) [7\]](#page-39-2). CNVs from 50 bp to 1 kilobase (kb) are also considered as larger indels. CNVs are widely spread throughout the genome, cumulatively accounting for more than one tens of the human genomic DNA and encompassing a large number of our genes [\[10,](#page-39-3) [11\]](#page-39-4). Genomic studies have provided insights into the role of CNVs in health and disease (reviewed in [\[1,](#page-39-5) [9,](#page-39-6) [4\]](#page-39-1)), unveiling the contribution of CNVs in disease pathogenesis.

For over a decade, microarray-based comparative genomic hybridization (arrayCGH or aCGH) and single nucleotide polymorphism microarrays (SNP array) have been de facto standard technologies to detect genomic loci subject to CNVs until the emergence of next-generation sequencing (NGS) technologies providing highresolution DNA sequence data for CNV analysis.

There are three common modes of DNA sequencing: whole genome sequencing (WGS), whole exome sequencing (WES) and targeted panel sequencing (TPS). TPS, as a cost-effective solution, has been widely applied to simultaneously profile cancer-related genes, for instance to find somatic mutations. However, CNV analysis by TPS data has been progressing slowly due to the sparse and inhomogeneous nature of the targeted capture reaction in TPS than in WGS or WES. To address these unique properties, NGScopy provides a "restrictionimposed windowing" approach to generate balanced number of reads per window  $[14]$ , enabling a robust CNV detection in TPS, WES and WGS.

### <span id="page-2-0"></span>1.1 Requirement and scope

This version of User's Guide introduces the functionality of NGScopy by case studies. NGScopy requires a pair of samples in BAM (.bam) files to produce relative copy number ratios (CNRs) between a case and a control samples. In cancer research, the case is typically a tumor sample and the control is usually a matched or pooled normal sample, preferably under the same target enrichment protocol as the case.

Major functionality includes,

- Making windows by the control sample
- Counting reads per window in the control sample
- Counting reads per window in the case sample
- Computing relative CNRs between the case and the control
- Segmentation
- Visualization

The above functions have been intensively tested, and we plan to develop and incorporate more related functionality for CNV analysis. Currently, the  $BAM$  file parser is integrated by using the  $R$  (CRAN) package rbamtools [\[5\]](#page-39-8) and the segmentation is integrated by using the R  $(CRAN)$  package changepoint [\[6\]](#page-39-9). Users can also retrieve and modify the produced CNRs and try one of many other available segmentation algorithms, such as  $Bi\sigma HMM$  [\[8\]](#page-39-10).

### <span id="page-2-1"></span>1.2 Package installation

```
> ## install NGScopy
> source("http://bioconductor.org/biocLite.R")
> biocLite("NGScopy")
> ## install NGScopyData for example data sets used in this guide
> biocLite("NGScopyData")
```
### <span id="page-2-2"></span>1.3 A quick start

A typical NGScopy analysis uses a pair of normal/tumor samples to detect the relative CNRs (in  $log_2$ ). It assumes there are two libraries of DNA sequencing read alignments in BAM format, sorted and with index. The total size of each library is also known.

We can either perform the NGScopy analysis using a single processor (pcThreads=1 as below) or parallelize a NGScopy call across chromosomes or regions by setting pcThreads larger than 1 and up to the appropriate processor/memory limit of the system.

```
> ## Load R libraries
> require("NGScopy")
> require("NGScopyData")
```

```
> ## Create an instance of `NGScopy' class
> obj <- NGScopy$new(
+ outFpre="ngscopy-case1", # specified directory for output
+ inFpathN=tps_N8.chr6()$bamFpath, # normal sample: tps_90.chr6.sort.bam
+ inFpathT=tps_90.chr6()$bamFpath, # tumor sample: tps_N8.chr6.sort.bam
   libsizeN=5777087, \qquad # the library size of the normal sample
+ libsizeT=4624267, # the library size of the tumor sample
+ mindepth=20, # the minimal depth of reads per window
+ minsize=20000, # the minimal size of a window
+ regions=NULL, # the regions, set to NULL for the entire genome
+ segtype="mean.cusum", \qquad # the type of segmentation
    dsN=1, \qquad \qquad \qquad \qquad \qquad \qquad \qquad \qquad \qquad \qquad \qquad \qquad \qquad \qquad \qquad \qquad \qquad \qquad \qquad \qquad \qquad \qquad \qquad \qquad \qquad \qquad \qquad \qquad \qquad \qquad \qquad \qquad \qquad \qquad \qquad \qquaddsT=1, \qquad \qquad \qquad \qquad \qquad \qquad \qquad \qquad \qquad \qquad \qquad \qquad \qquad \qquad \qquad \qquad \qquad \qquad \qquad \qquad \qquad \qquad \qquad \qquad \qquad \qquad \qquad \qquad \qquad \qquad \qquad \qquad \qquad \qquad \qquad \qquad+ pcThreads=1 \qquad # the number of processors for computing
    \rightarrow> ## Compute the relative CNRs and save it
> ## A data.frame will be saved to file `ngscopy_cn.txt' in the output directory
> obj$write_cn()
> ## Compute the segmentation and save it
> ## A data.frame will be saved to file `ngscopy_segm.txt' in the output directory
> obj$write_segm()
> ## Plot he relative CNRs with the segmentation
> ## Figure(s) will be saved to file `ngscopy_out.pdf' in the output directory
> obj$plot_out()
```
In the above code, we use the data provided in Bioconductor  $NGS$ copyData package [\[13\]](#page-39-11). We first create an instance of NGScopy class, an  $R$  reference class [\[2\]](#page-39-12). Calling the method write\_cn automatically calls the method proc\_normal, proc\_tumor, calc\_cn, proc\_cn and write\_cn in a row to perform window making, read counting in both samples, CNR computing and results processing and saves it in a tab separated file. Calling the method write\_segm automatically calls the method calc\_segm, proc\_segm and write\_segm in a row to perform segmentation and results processing and saves it in a tab separated file. Finnaly we visualize the results and save it in a pdf file.

This small piece of code provides a compact solution. You may also refer to a functional equivalent step-by-step approach described below in "Case study  $\Gamma$ ".

# <span id="page-4-0"></span>2 Case study I: copy number detection of a case (tumor) sample compared to a control (normal) sample

This section provides a step-by-step guide to using NGScopy for copy number detection of a tumor sample compared to a pooled normal sample, similar steps for a matched normal. A complete source code of this case study is in Appendix [A.1](#page-25-0) on page [26.](#page-25-0)

We will begin with a case study using the DNA sequencing data, BAM files of TPS reads mapped to the human chromossome 6 (hg19), provided in Bioconductor NGScopyData package [\[13\]](#page-39-11). With limited space in the data package (NGScopyData), each of these samples is a 10 percent random subsample drawn from the original sequencing data [\[14\]](#page-39-7). A later comparison and discussion of this 10% subsample with the original full data set reveals an ability of NGScopy to capture similar chromosome-wide CNV patterns (Appendix [B](#page-37-0) on page [38\)](#page-37-0).

We are presenting the CNV detection of a human lung tumor sample (tps\_90,chr6) against a pooled normal sample (tps\_N8,chr6). For fast compiling of this vignette, we limit our analysis to a subset region of each BAM file:  $chr6: 41000001 - 81000000$ ,  $20Mb$  upstream/downstream of the centromere. To do this, we assign an interval to the parameter regions which follows the BED format of zero-based, half-open intervals, i.e. (start, end].

For normalization purpose, we also need to assign the library sizes (libsizeN and libsizeT). The library size of one sample is usually the total number reads of all chromosomes throughout the entire genome in the BAM file. Because our example  $BAM$  files only contain reads from  $chr6$ , the library sizes are computed according to the sequecning reads across all chromosomes of each sample in advance.

There are two windowing parameters mindepth and minsize, indicating the minimal depth and size required to build a window. We can tune these two parameters according to the coverage characteristics of the samples. Generally, sparser libraries (e.g. TPS) require a larger minsize while denser libraries (e.g. WES and WGS) can have a smaller minsize.

We can also adjust the downsampling factor (an integer no less than 1). By setting the downsampling factor to  $n$ , we randomly sample  $1/n$  of the reads in the sample. For samples with very high depth of coverage, setting a larger downsampling factor would help speed up, however, with possible loss of resolution (Appendix [B](#page-37-0) on page [38\)](#page-37-0).

### <span id="page-4-1"></span>2.1 Create an instance of NGScopy class

```
> require(NGScopy)
> require(NGScopyData)
> obj <- NGScopy$new(
   outFpre="ngscopy-case1", # specified directory for output
   inFpathN=tps_N8.chr6()$bamFpath, # normal sample: tps_90.chr6.sort.bam
+ inFpathT=tps_90.chr6()$bamFpath, # tumor sample: tps_N8.chr6.sort.bam
+ libsizeN=5777087, # the library size of the normal sample
+ libsizeT=4624267, # the library size of the tumor sample
+ mindepth=20, # the minimal depth of reads per window
+ minsize=20000, # the minimal size of a window
+ regions=read_regions("chr6 41000000 81000000"),
                               # the regions, set to NULL for the entire genome
+ segtype="mean.norm", \qquad # the type of segmentation
+ dsN=1, # the downsampling factor of the normal
   dsT=1, \qquad # the downsampling factor of the tumor
+ pcThreads=1 # the number of processors for computing
   \lambda
```

```
> obj$show() \qquad # print the instance
inFpathN: /home/biocbuild/bbs-3.4-bioc/R/library/NGScopyData/extdata/tps_N8.chr6.sort.bam
inFpathT: /home/biocbuild/bbs-3.4-bioc/R/library/NGScopyData/extdata/tps_90.chr6.sort.bam
outFpre: ngscopy-case1
libsizeN: 5777087
libsizeT: 4624267
mindepth: 20
minsize: 20000
regions:
chr6 41000000 81000000
segtype: c("mean.norm")
dsN: 1
dsT: 1
auto.save: FALSE
auto.load: FALSE
```
### <span id="page-5-0"></span>2.2 Review the input

```
> ## Get the input files
> obj$get_inFpathN()
[1] "/home/biocbuild/bbs-3.4-bioc/R/library/NGScopyData/extdata/tps_N8.chr6.sort.bam"
> obj$get_inFpathT()
[1] "/home/biocbuild/bbs-3.4-bioc/R/library/NGScopyData/extdata/tps_90.chr6.sort.bam"
> ## Get the library sizes
> obj$get_libsizeN()
[1] 5777087
> obj$get_libsizeT()
[1] 4624267
> ## Get the windowing parameters
> obj$get_mindepth()
[1] 20
> obj$get_minsize()
[1] 20000
```

```
> ## Get the regions
> head(obj$get_regions())
   chr start end
1 chr6 4.1e+07 8.1e+07
> ## Get the segmentation type(s)
> head(obj$get_segmtype())
[1] "mean.norm"
> ## Get the downsampling factors
> obj$get_dsN()
[1] 1
> obj$get_dsT()
[1] 1
> ## Get the number of processors
> obj$get_pcThreads()
[1] 1
> ## Get the chromosome names of the reference genome
> obj$get_refname()
 [1] "chr1" "chr2" "chr3" "chr4" "chr5" "chr6" "chr7" "chr8" "chr9"
[10] "chr10" "chr11" "chr12" "chr13" "chr14" "chr15" "chr16" "chr17" "chr18"
[19] "chr19" "chr20" "chr21" "chr22" "chrX" "chrY" "chrM"
> ## Get the chromosome lengths of the reference genome
> obj$get_reflength()
     chr1 chr2 chr3 chr4 chr5 chr6 chr7 chr8
249250621 243199373 198022430 191154276 180915260 171115067 159138663 146364022
    chr9 chr10 chr11 chr12 chr13 chr14 chr15 chr16
141213431 135534747 135006516 133851895 115169878 107349540 102531392 90354753
    chr17 chr18 chr19 chr20 chr21 chr22 chrX chrY
 81195210 78077248 59128983 63025520 48129895 51304566 155270560 59373566
    chrM
   16571
```
<span id="page-6-0"></span>2.3 Process reads in the control (normal) sample (Make windows as well)

> obj\$proc\_normal()  $\qquad \qquad \qquad \qquad \text{ this may take a while}$ 

<span id="page-6-1"></span>2.4 Process reads in the case (tumor) sample

> obj\$proc\_tumor()  $\qquad$  # this may take a while

<span id="page-7-0"></span>2.5 Compute/Process the relative copy number ratios and save it

```
> ## A data.frame will be saved to file `ngscopy_cn.txt' in the output directory
> obj$calc_cn()
> obj$proc_cn()
> obj$write_cn()
```
<span id="page-7-1"></span>2.6 Compute/Process the segmentation and save it

```
> ## A data.frame will be saved to file `ngscopy_segm.txt' in the output directory
> obj$calc_segm()
> obj$proc_segm()
> obj$write_segm()
```
<span id="page-7-2"></span>2.7 Save the output for later reference

```
> ## The NGScopy output is saved as a ngscopy_out.RData file in the output directory
> obj$saveme()
```
#### <span id="page-7-3"></span>2.8 Load and review the output

```
> ## Load the output
> ## (optional if the previous steps have completed in the same R session)
> obj$loadme()
> ## Get the output directory
> obj$get_outFpre()
[1] "ngscopy-case1"
> ## Get the windows
> head(obj$get_windows())
   chr start end
1 chr6 41000000 41031350
2 chr6 41031350 41101829
3 chr6 41101829 41144951
4 chr6 41144951 41171264
5 chr6 41171264 41204537
6 chr6 41204537 41238046
```

```
> ## Get the window sizes
> head(obj$get_size())
[1] 31350 70479 43122 26313 33273 33509
> ## Get the window positions (midpoints of the windows)
> head(obj$get_pos())
[1] 41015675 41066590 41123390 41158108 41187901 41221292
> ## Get the number of reads per window in the normal
> head(obj$get_depthN())
[1] 20 20 20 20 20 20
> ## Get the number of reads per window in the tumor
> head(obj$get_depthT())
[1] 23 22 19 20 17 18
> ## Get the data.frame of copy number calling
> data.cn <- obj$get_data.cn()
MoreArgs.cn: List of 2
 $ pseudocount: num 1
 $ logr : logi TRUE
out$cn:List of 3
 $ cnr : num [1:567] 0.5138 0.4524 0.2507 0.3211 0.0987 ...$ pseudocount: num 1
 $ logr : logi TRUE
> head(data.cn)
   chr start end size pos depthN depthT cnr
\begin{array}{cccccccc} \text{1 chr6 41000000 41031350 31350 41015675} & \text{20} & \text{23 0.5137626} \\ \text{2 chr6 41031350 41101829 70479 41066590} & \text{20} & \text{22 0.4523621} \end{array}2 chr6 41031350 41101829 70479 41066590
3 chr6 41101829 41144951 43122 41123390 20 19 0.2507282
4 chr6 41144951 41171264 26313 41158108 20 20 0.3211175
5 chr6 41171264 41204537 33273 41187901 20 17 0.0987251
6 chr6 41204537 41238046 33509 41221292 20 18 0.1767276
```

```
> data.segm <- obj$get_data.segm()
MoreArgs.segm: list()
out$seg:List of 1
 $ mean.norm:List of 1
 ..$ chr6:Formal class 'cpt' [package "changepoint"] with 12 slots
 .. ... .. @ data.set : Time-Series [1:567] from 1 to 567: 0.5138 0.4524 0.2507 0.3211 0.0987 ...
 .. .. ..@ cpttype : chr "mean"
 .. .. ..@ method : chr "PELT"
 .. .. ..@ test.stat: chr "Normal"
 .. .. ..@ pen.type : chr "SIC"
 .. .. ..@ pen.value: num 12.7
 .. .. ..@ minseglen: num 1
 .. .. ..@ cpts : int [1:2] 303 567
 .. .. ..@ ncpts.max: num Inf
 .. .. ..@ param.est:List of 1
 .. .. .. ..$ mean: num [1:2] 0.0354 -0.4652
 .. .. ..@ date : chr "Wed Oct 5 17:55:53 2016"
 .. .. ..@ version : chr "2.2.2"
> head(data.segm)
   chr win.from win.to start end mean segtype
1 chr6 1 303 41000000 57590917 0.03536811 mean.norm
2 chr6 304 567 57590917 81000000 -0.46519165 mean.norm
```
#### <span id="page-9-0"></span>2.9 Visualize the output

```
> ## A figure will be saved to file `ngscopy_cn.pdf' in the output directory
> obj$plot_out(ylim=c(-3,3)) # reset `ylim' to NULL to allow full-scale display
```
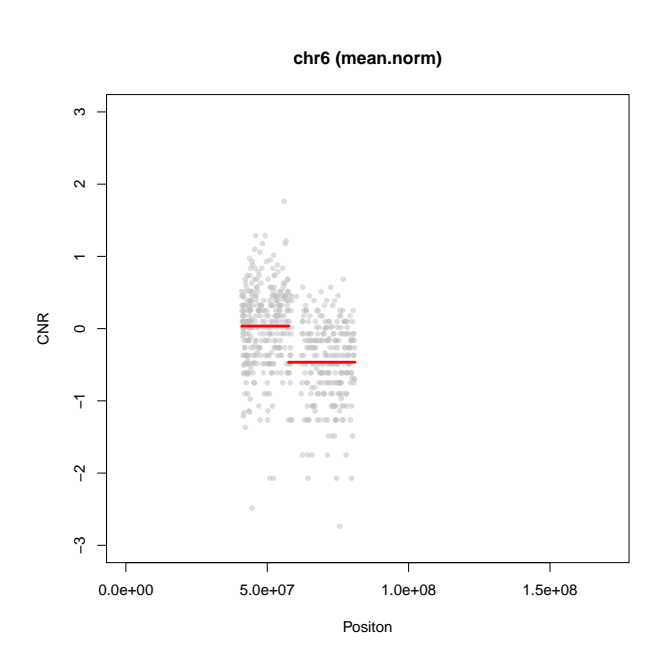

Figure 1: Graphical output of "Case study I", showing CNVs of  $chr6: 41000001 - 81000000$  of sample tps\_90 against tps\_N8.

## <span id="page-11-0"></span>3 Case Study I(b): Analyzing the entire chromosome

So far, we have conducted the copy nunber detection on a subregion of a chromosome  $chr6: 41000001 -$ 81000000). Now we would like to apply such analysis on the entrie chromosome by setting the regions accordingly, using the same data as in "Case Study  $\Gamma$ ".

```
> obj <- NGScopy$new(
+ outFpre="ngscopy-case1b", # specified directory for output
   inFpathN=tps_N8.chr6()$bamFpath, # normal sample: tps_90.chr6.sort.bam
   inFpathT=tps_90.chr6()$bamFpath, # tumor sample: tps_N8.chr6.sort.bam
+ libsizeN=5777087, # the library size of the normal sample
+ libsizeT=4624267, # the library size of the tumor sample
+ mindepth=20, # the minimal depth of reads per window
+ minsize=20000, # the minimal size of a window
+ regions=read_regions("chr6 0 171115067"),
+ # the regions, set to NULL for the entire genome
+ segtype="mean.norm", \qquad \qquad # the type of segmentation
+ dsN=1, # the downsampling factor of the normal
+ dsT=1, # the downsampling factor of the tumor
+ pcThreads=1 # the number of processors for computing
   \lambda> ## Show the regions
> obj$get_regions()
  chr start end
1 chr6 0 171115067
```
We keep the rest codes intact and re-run them in the same order as in "Case Study  $\Gamma$ ".

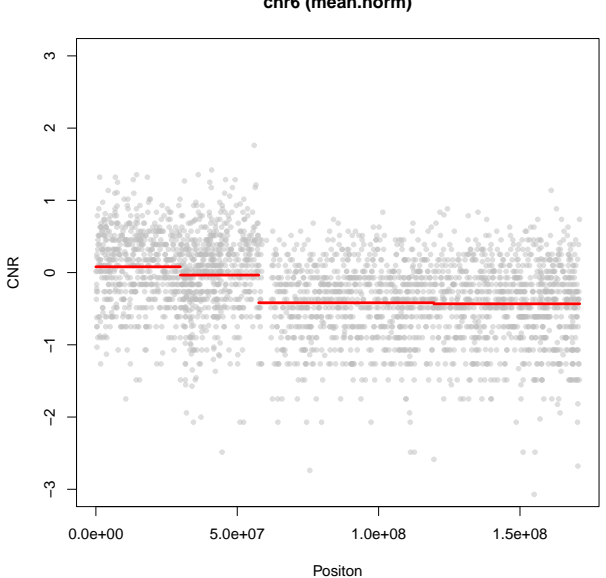

**chr6 (mean.norm)**

Figure 2: Graphical output of "Case study  $I(b)$ ", showing CNVs of the entire chr6 of the sample tps\_90 against the sample tps\_N8.

# <span id="page-12-0"></span>4 Case Study I(c): Choosing types of segmentation

The NGScopy package has integrated several external segmentation algorithms ([\[6\]](#page-39-9)) to facilitate change-point detection.

Currently there are 4 types of segmentation available, which can be obtained by the following code:

```
> NGScopy::parse_segmtype()
```

```
[1] "mean.norm" "meanvar.norm" "mean.cusum" "var.css"
```
Given a type of segmentation, we can get help of the algorithm by the code below, for instance,

```
> ## NGScopy::help_segmtype("mean.norm")
```
We can set the parameter segtype to either one or multiple values (separated by  $\lq($ )) from the above.

```
> require(NGScopy)
> obj <- NGScopy$new()
> ## Set segtype with multiple values
> obj$set_segmtype("mean.norm,meanvar.norm,mean.cusum,var.css")
> ## Get segtype
> obj$get_segmtype()
[1] "mean.norm" "meanvar.norm" "mean.cusum" "var.css"
```
Using the same data and the same rest setting as in "Case Study  $I(b)$ ", we have the chromosome segmented in 4 ways,

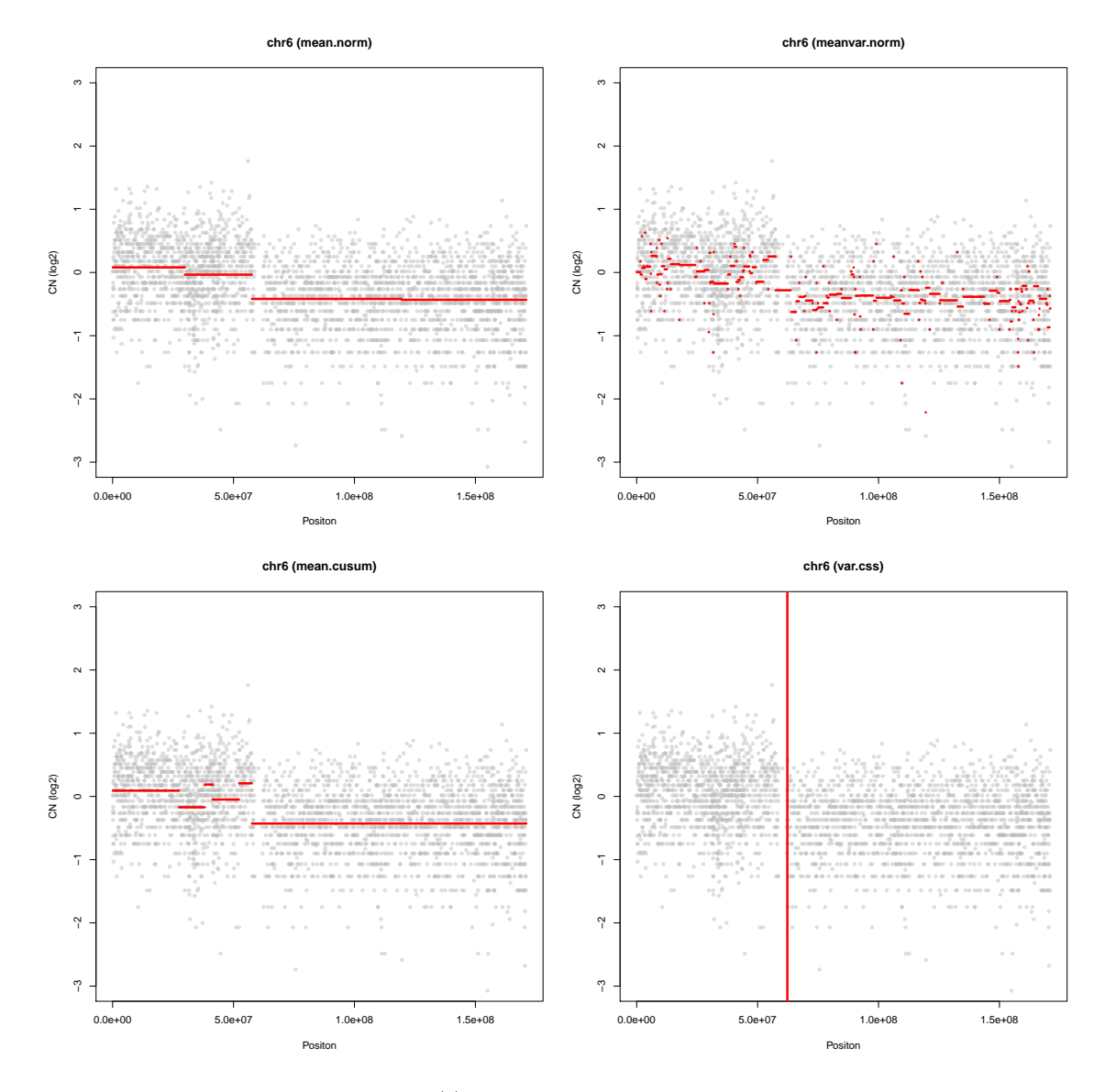

Figure 3: Graphical output of "Case study I(c)", showing CNVs of the entire chr6 of the sample tps\_90 against the sample tps\_N8 using 4 types of segmentation algorithms.

# <span id="page-14-0"></span>5 Case study II: copy number detection of multiple case (tumor) samples compared to a common control (normal) sample

This section provides a step-by-step guide to using NGScopy for copy number detection of multiple tumor samples compared to a common normal sample, for instance, a pooled normal sample. We are about analyzing two tumor samples (tps\_90,chr6 and tps\_27,chr6) against one common pooled normal (tps\_N8,chr6), provided in Bioconductor NGScopyData package [\[12\]](#page-39-13), as described in "Case study I". A complete source code of this case study is in Appendix [A.2](#page-28-0) on page [29.](#page-28-0)

### <span id="page-14-1"></span>5.1 Process the common control (normal) sample

We first analyze the normal sample, make the windows, count the reads and save the output to use with each of the tumor samples in Section [5.2](#page-15-0) and Section [5.3.](#page-16-0)

```
> require(NGScopy)
> require(NGScopyData)
> ## Create an instance of `NGScopy' class
> obj <- NGScopy$new(pcThreads=1)
> ## Set the normal sample
> obj$set_normal(tps_N8.chr6()$bamFpath)
> ## Set the regions
> regions <- read_regions("chr6 41000000 81000000")
> obj$set_regions(regions)
> ## Set the library size of the normal
> obj$set_libsizeN(5777087)
> ## Specify a directory for output
> ## It will be saved as "ngscopy_normal.RData" in this directory
> obj$set_outFpre("ngscopy-case2/tps_N8")
> ## Show the input
> obj$show()
inFpathN: /home/biocbuild/bbs-3.4-bioc/R/library/NGScopyData/extdata/tps_N8.chr6.sort.bam
outFpre: ngscopy-case2/tps_N8
libsizeN: 5777087
regions:
chr6 41000000 81000000
auto.save: FALSE
auto.load: FALSE
> ## Make windows and count reads in the normal
> obj$proc_normal()
> ## Save the output of the normal for later usage
> obj$save_normal()
```
### <span id="page-15-0"></span>5.2 Process a case (tumor) sample

Now we create a new NGScopy instance, load the result of the normal sample previously saved in Section [5.1](#page-14-1) and set the parameters for the tumor sample to detect CNVs.

```
> ## Create an instance of `NGScopy' class
> obj1 <- NGScopy$new(pcThreads=1)
> ## Load the previously saved output of the normal
> obj1$load_normal("ngscopy-case2/tps_N8")
> ## Set a tumor sample (ID: tps_90) and specify a directory for output
> obj1$set_tumor(tps_90.chr6()$bamFpath)
> obj1$set_outFpre("ngscopy-case2/tps_90")
> ## Set the library size of the tumor
> obj1$set_libsizeT(4624267)
> ## Show the input
> obj1$show()
inFpathN: /home/biocbuild/bbs-3.4-bioc/R/library/NGScopyData/extdata/tps_N8.chr6.sort.bam
inFpathT: /home/biocbuild/bbs-3.4-bioc/R/library/NGScopyData/extdata/tps_90.chr6.sort.bam
outFpre: ngscopy-case2/tps_90
libsizeN: 5777087
libsizeT: 4624267
mindepth: 20
minsize: 20000
regions:
chr6 41000000 81000000
segtype: c("mean.norm")
dsN: 1
auto.save: FALSE
auto.load: FALSE
> ## Process the tumor
> obj1$proc_tumor()
> ## Process the copy number
> obj1$proc_cn()
MoreArgs.cn: List of 2
 $ pseudocount: num 1
 $ logr : logi TRUE
out$cn:List of 3
 $ cnr : num [1:567] 0.5138 0.4524 0.2507 0.3211 0.0987 ...
 $ pseudocount: num 1
 $ logr : logi TRUE
```

```
> ## Process the segmentation
> obj1$proc_segm()
MoreArgs.segm: list()
out$seg:List of 1
 $ mean.norm:List of 1
  ..$ chr6:Formal class 'cpt' [package "changepoint"] with 12 slots
  .. .. ..@ data.set : Time-Series [1:567] from 1 to 567: 0.5138 0.4524 0.2507 0.3211 0.0987 ...
  .. .. ..@ cpttype : chr "mean"
  .. .. ..@ method : chr "PELT"
  .. .. ..@ test.stat: chr "Normal"
  .. .. ..@ pen.type : chr "SIC"
  .. .. ..@ pen.value: num 12.7
  .. .. ..@ minseglen: num 1
  .. .. ..@ cpts : int [1:2] 303 567
  .. .. ..@ ncpts.max: num Inf
  .. .. ..@ param.est:List of 1
  .. .. .. ..$ mean: num [1:2] 0.0354 -0.4652
  .. .. ..@ date : chr "Wed Oct 5 17:55:53 2016"
  .. .. ..@ version : chr "2.2.2"
> ## Plot
> obj1$plot_out(ylim=c(-3,3))
```
#### <span id="page-16-0"></span>5.3 Process a second case (tumor) sample

Then we process a second tumor sample via similar steps as in Section [5.2.](#page-15-0)

```
> ## Create another instance of `NGScopy' class
> obj2 <- NGScopy$new(pcThreads=1)
> ## Load the previously saved output of the normal
> obj2$load_normal("ngscopy-case2/tps_N8")
> ## Set a tumor sample (ID: tps_27) and specify a directory for output
> obj2$set_tumor(tps_27.chr6()$bamFpath)
> obj2$set_outFpre("ngscopy-case2/tps_27")
> ## Set the library size of the tumor
> obj2$set_libsizeT(10220498)
```

```
> ## Show the input
> obj2$show()
inFpathN: /home/biocbuild/bbs-3.4-bioc/R/library/NGScopyData/extdata/tps_N8.chr6.sort.bam
inFpathT: /home/biocbuild/bbs-3.4-bioc/R/library/NGScopyData/extdata/tps_27.chr6.sort.bam
outFpre: ngscopy-case2/tps_27
libsizeN: 5777087
libsizeT: 10220498
mindepth: 20
minsize: 20000
regions:
chr6 41000000 81000000
segtype: c("mean.norm")
dsN: 1
auto.save: FALSE
auto.load: FALSE
> ## Process the tumor
> obj2$proc_tumor()
> ## Process the copy number
> obj2$proc_cn()
MoreArgs.cn: List of 2
$ pseudocount: num 1
 $ logr : logi TRUE
out$cn:List of 3
 $ cnr : num [1:567] 0.177 0.07 -0.823 0.54 0.37 ...
 $ pseudocount: num 1
 $ logr : logi TRUE
> ## Process the segmentation
> obj2$proc_segm()
MoreArgs.segm: list()
out$seg:List of 1
 $ mean.norm:List of 1
 ..$ chr6:Formal class 'cpt' [package "changepoint"] with 12 slots
  .. .. ..@ data.set : Time-Series [1:567] from 1 to 567: 0.177 0.07 -0.823 0.54 0.37 ...
  .. .. ..@ cpttype : chr "mean"
  .. .. ..@ method : chr "PELT"
  .. .. ..@ test.stat: chr "Normal"
  .. .. ..@ pen.type : chr "SIC"
  .. .. ..@ pen.value: num 12.7
  .. .. ..@ minseglen: num 1
  .. .. ..@ cpts : int 567
  .. .. ..@ ncpts.max: num Inf
  .. .. ..@ param.est:List of 1
  .. .. .. ..$ mean: num -0.0783
  .. .. ..@ date : chr "Wed Oct 5 17:55:53 2016"
  .. .. ..@ version : chr "2.2.2"
> ## Plot
> obj2$plot_out(ylim=c(-3,3))
```
## <span id="page-18-0"></span>5.4 Visualize the output

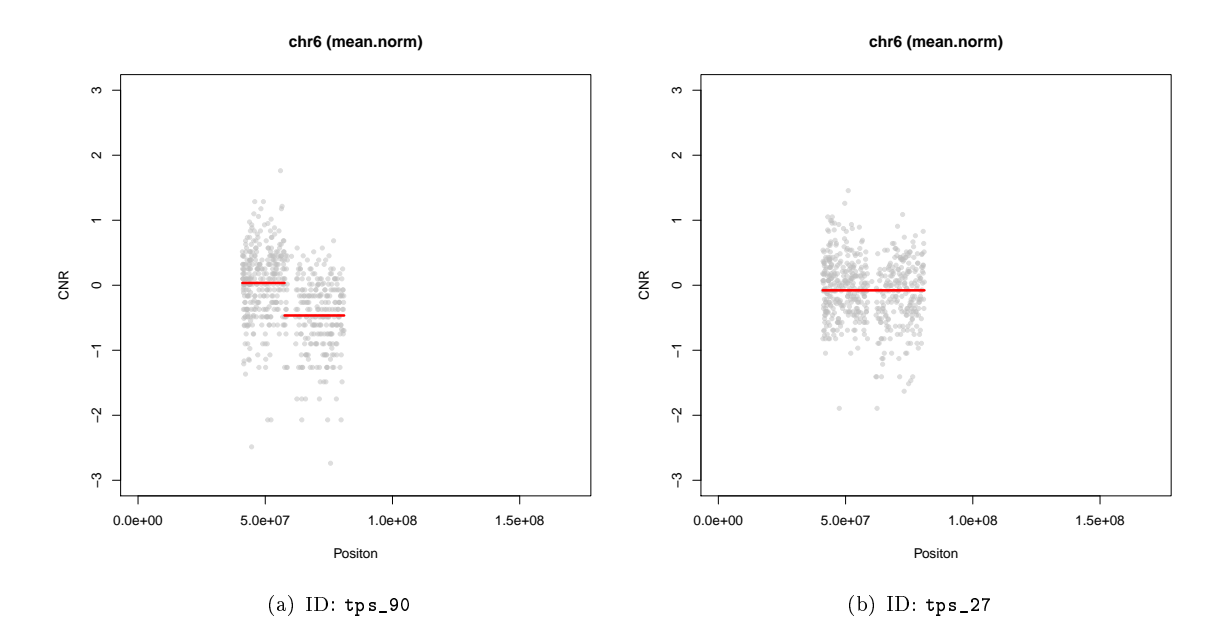

Figure 4: Graphical output of "Case Study II" on a subregion of chromosome 6, showing CNVs of the sample tps\_90 and the sample tps\_27 against a common normal sample tps\_N8.

# <span id="page-19-0"></span>6 Case Study II(b): Analyzing the entire chromosome

Similarly as we did in "Case study II", we apply the analysis to the entrie chromosome instead of the subregion  $(chr6 : 41000001 - 81000000)$  by setting the parameter regions appropriately, as described in "[Case study](#page-11-0)  $I(b)$ .

```
> ## Create a new instance of `NGScopy' class
> obj <- NGScopy$new(pcThreads=1)
> ## Set the normal sample
> obj$set_normal(tps_N8.chr6()$bamFpath)
> ## Read the regions from an external file
> regions <- Xmisc::get_extdata('NGScopy','hg19_chr6_0_171115067.txt')
> ## ## Or from a text input as we did before
> ## regions <- read_regions("chr6 0 171115067")
> ## Set the regions
> obj$set_regions(regions)
> ## Show the regions
> obj$get_regions()
   chr start end
1 chr6 0 171115067
```
We keep the rest codes intact and re-run them in the same order as in "[Case study II](#page-14-0)" (Section [5.1,](#page-14-1) [5.2](#page-15-0) and [5.3\)](#page-16-0).

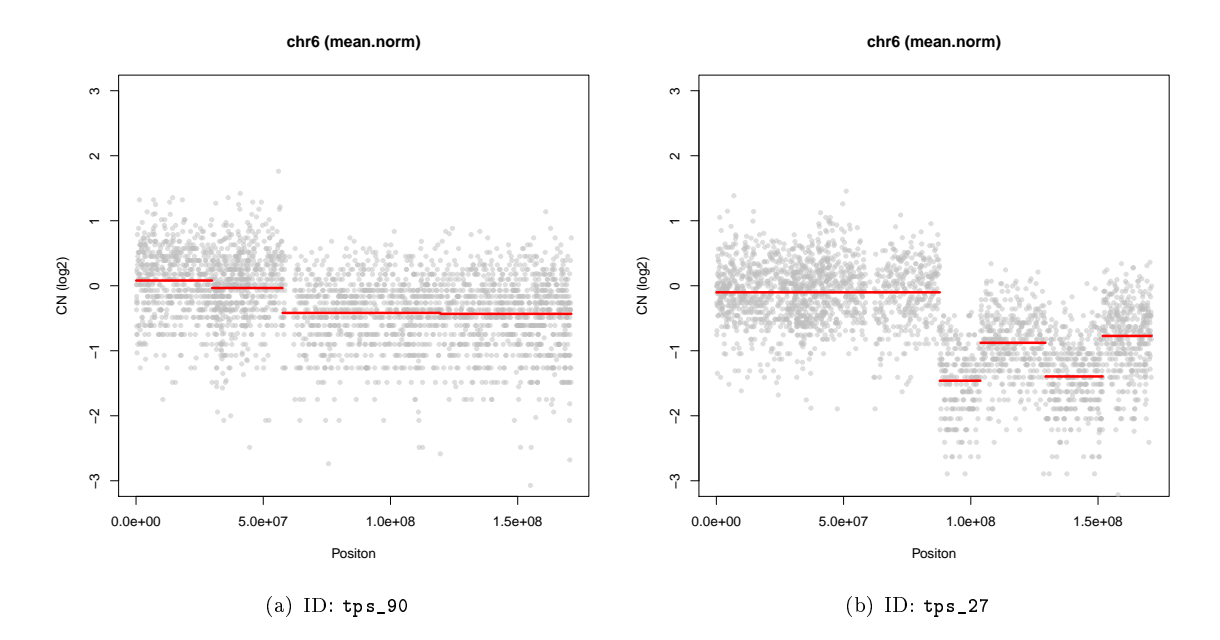

Figure 5: Graphical output of "Case Study II" on entire chromosome 6, showing CNVs of the sample tps\_90 and the sample tps\_27 against a common normal sample tps\_N8.

# <span id="page-20-0"></span>7 Run NGScopy from command line

An executable R script, ngscopy, is placed at the bin subdirectory under the top level package directory. A complete source code of this executable is in Appendix [A.3](#page-30-0) on page [31.](#page-30-0)

In this section, we introduce and run this executable R script from a command line on Unix or a Unix-like operating system.

### <span id="page-20-1"></span>7.1 Get the path of the executable R script

Given the NGScopy package is installed, we can obtain the path of the executable  $R$  script at the  $R$  prompt:

```
> system.file('bin', 'ngscopy', package='NGScopy', mustWork=TRUE)
[1] "/tmp/RtmpYyR3Z6/Rinst435f335ad862/NGScopy/bin/ngscopy"
> ## Or,
> Xmisc::get_executable('NGScopy')
[1] "/tmp/RtmpYyR3Z6/Rinst435f335ad862/NGScopy/bin/ngscopy"
```
Alternatively, we can extract this path at Unix-like command-line interface (CLI):

```
ngscopyCmd=$(Rscript -e "cat(system.file('bin','ngscopy',package='NGScopy', mustWork=TRUE))")
echo ${ngscopyCmd}
## Or,
ngscopyCmd=$(Rscript -e "cat(Xmisc::get_executable('NGScopy'))")
echo ${ngscopyCmd}
```
### <span id="page-20-2"></span>7.2 Get help

```
${ngscopyCmd} -h
## Or,
${ngscopyCmd} --help
```
This will print the help page at the console,

Usage: ngscopy [options] Description: ngscopy scans a pair of input BAM files to detect relative copy number variants. Options: h logical Print the help page. NULL help logical Print the help page. NULL inFpathN character The file path to the control (normal) sample. NULL inFpathT character The file path to the case (tumor) sample. NULL outFpre character The file path of the directory for output. NULL libsizeN numeric The library size of the control (normal) sample. NULL libsizeT numeric The library size of the case (tumor) sample. NULL mindepth numeric The minimal depth of reads per window. [ 20 ] minsize numeric The minimal size of a window. [ 20000 ] regions character The regions, a text string or a file path indicating the regions with three columns (chr/start/end) and without column names. [ NULL ] segtype character The type of segmentation. One of c("mean.norm"," meanvar.norm","mean.cusum","var.css"). Multiple values are allowed and separated by ",". [ mean.norm ] dsN integer The downsampling factor of the control (normal) sample. [ 1 ] dsT integer The downsampling factor of the test (tumor) sample. [ 1 ] pcThreads integer The number of processors performing the parallel computing. [ 1 ] auto.save logical Whether to save (any completed results) automatically. [ FALSE ] auto.load logical Whether to load (any previously completed results) automatically. [ FALSE ]

#### <span id="page-21-0"></span>7.3 An example

Let's run the command line version of the Case Study I(b).

```
ngscopyCmd=$(Rscript -e "cat(Xmisc::get_executable('NGScopy'))")
## a normal sample, given the NGScopyData package is installed
inFpathN=$(Rscript -e "cat(Xmisc::get_extdata('NGScopyData','tps_N8.chr6.sort.bam'))")
## a tumor sample, given the NGScopyData pack is installed
inFpathT=$(Rscript -e "cat(Xmisc::get_extdata('NGScopyData','tps_90.chr6.sort.bam'))")
## set the regions, given the NGScopy package is installed
regions=$(Rscript -e "cat(Xmisc::get_extdata('NGScopy','hg19_chr6_0_171115067.txt'))")
time ${ngscopyCmd} --inFpathN=${inFpathN} --inFpathT=${inFpathT} --outFpre="ngscopy-case1b-cmdline" \
--libsizeN=5777087 --libsizeT=4624267 --regions=${regions} --dsN=1 --dsT=1 --pcThreads=1
```
A complete source code and the output of this example is in Appendix [A.4](#page-33-0) on page [34.](#page-33-0)

# <span id="page-23-0"></span>Acknowledgement

I appreciate Dr. Stergios J Moschos and Dr. D Neil Hayes for giving me advice and full support on developing the Bioconductor NGScopy package. I would also like to thank Vonn Walter for valuable discussion, Michele C Hayward and Ashley H Salazar for help in annotation of clinical samples and sample related data, and Xiaoying Yin for conducting DNA sequencing experiments.

I thank the Bioconductor team, particularly Martin T. Morgan for reviewing the package and providing helpful comments.

This project is supported by the University Cancer Research Fund.

# <span id="page-24-0"></span>A The source code

 ) 

#### <span id="page-25-0"></span>A.1 The source code for the case study I

- ngscopy-case1.R -

```
1 #!/usr/bin/env Rscript
 3 ## ************************************************************************
 4 ## This is the R script for running `Case Study I' in `Bioconductor NGScopy'.
 5 \frac{1 \#4}{1 \#4}6 ##
 7 \frac{1 \# H}{2}8 ## (c) Xiaobei Zhao
9 ##
10 ## Mon Aug 11 13:44:26 EDT 2014 -0400 (Week 32)
11 ##
12 \quad \  \  \mid ## Reference:
13 ## Bioconductor NGScopy
14 ## http://www.bioconductor.org/packages/release/bioc/html/NGScopy.html
15 ## Case study I: copy number detection of a tumor sample compared to
16 ## a pooled normal sample
17 \#18 ## Runme:
19 ## Rscript ngscopy-case1.R &> ngscopy-case1.out
_{20} | ##
21 ## ************************************************************************
23 | require(methods)
24 | require(NGScopy)
25 require(NGScopyData)
27 ## ------------------------------------------------------------------------
28 | ## Create an instance of NGScopy class
29 ## ------------------------------------------------------------------------
30 obj <- NGScopy$new(
31 outFpre="ngscopy-case1", # specified directory for output
32 inFpathN=tps_N8.chr6()$bamFpath, # normal sample: tps_90.chr6.sort.bam
33 inFpathT=tps_90.chr6()$bamFpath, # tumor sample: tps_N8.chr6.sort.bam
34 libsizeN=5777087, # the library size of the normal sample
35 libsizeT=4624267, # the library size of the tumor sample
36 mindepth=20, # the minimal depth of reads per window
37 minsize=20000, \qquad # the minimal size of a window
38 regions=read_regions("chr6 41000000 81000000"),
39 <br>40 Segtype="mean.norm", <br>40 Segtype="mean.norm", # the type of segmentation
40 segtype="mean.norm", # the type of segmentation
41 dsN=1, \text{d} s = 1, \text{d} s = 1, \text{d} s = 1, \text{d} s = 1, \text{d} s = 1, \text{d} s = 1, \text{d} s = 1, \text{d} s = 1, \text{d} s = 1, \text{d} s = 1, \text{d} s = 1, \text{d} s = 1, \text{d} s = 1, \text{d} s = 1, \text{d} s = 1, \text{d} s = 1, \text{42 dsT=1, # the downsampling factor of the tumor
43 pcThreads=1 # the number of processors for computing
46 obj$show() # print the instance
47
48 ## ------------------------------------------------------------------------
49 ## Review the input
50 ## ------------------------------------------------------------------------
52 ## Get the input files
53 obj$get_inFpathN()
54 obj$get_inFpathT()
55
56 ## Get the library sizes
57 obj$get_libsizeN()
58 obj$get_libsizeT()
60 ## Get the windowing parameters
61 obj$get_mindepth()<br>62 obj$get_minsize()
      62 obj$get_minsize()
64 ## Get the regions
```

```
65 head(obj$get_regions())
66
67 ## Get the segmentation type(s)
68 head(obj$get_segmtype())
69
70 ## Get the down sampling factors
71 obj$get_dsN()
72 obj$get_dsT()
73
74 ## Get the number of processors
75 obj$get_pcThreads()
76
77 ## Get the chromosome names of the reference genome
78 obj$get_refname()
79
80 | ## Get the chromosome lengths of the reference genome
81 obj$get_reflength()
82
83
84 ## ------------------------------------------------------------------------
85 ## Process reads in the control (normal) sample (Make windows as well)
86 ## ------------------------------------------------------------------------
87 obj$proc_normal() 4 this may take a while
88
89 ## ------------------------------------------------------------------------
90 ## Process reads in the case (tumor) sample
91 ## ------------------------------------------------------------------------
92 obj$proc_tumor() # this may take a while
93
94 ## ------------------------------------------------------------------------
95 | ## Compute/Process the relative copy number ratios and save it
96 ## ------------------------------------------------------------------------
97
98 | ## A data.frame will be saved to file `ngscopy_cn.txt' in the output directory
99 | obj$calc_cn()
100 obj$proc_cn()
101 obj$write_cn()
102
103 ## ------------------------------------------------------------------------
104 ## Compute/Process the segmentation and save it
105 ## ------------------------------------------------------------------------
106
107 ## A data.frame will be saved to file `ngscopy_segm.txt' in the output directory
108 obj$calc_segm()
109 obj$proc_segm()
110 obj$write_segm()
111
112 ## ------------------------------------------------------------------------
113 | ## Save the output for later reference
114 ## ------------------------------------------------------------------------
115 ## The NGScopy output is saved as a ngscopy_out.RData file in the output directory
116 obj$saveme()
117
118 ## ------------------------------------------------------------------------
119 ## Load and review the output
120 ## ------------------------------------------------------------------------
121
122 | ## Load the output
123 | ## (optional if the previous steps have completed in the same R session)
124 obj$loadme()
125
126 | ## Get the output directory
127 obj$get_outFpre()
128
129 | ## Get the windows
130 head(obj$get_windows())
131
```

```
132 | ## Get the window sizes
133 head(obj$get_size())
134
135 | ## Get the window positions (midpoints of the windows)
136 head(obj$get_pos())
137
138 | ## Get the number of reads per window in the normal
139 head(obj$get_depthN())
140
141 | ## Get the number of reads per window in the tumor
142 head(obj$get_depthT())
143
144 | ## Get the copy number
145 str(obj$get_cn())
146
147 ## Get the segmentation
148 str(obj$get_segm())
149
150 | ## Get the data.frame of copy number calling
151 data.cn <- obj$get_data.cn()
152 head(data.cn)
153
154 ## Get the data.frame of segmentation calling
155 data.segm <- obj$get_data.segm()
156 head(data.segm)
157
158
159 ## ------------------------------------------------------------------------
160 ## Visualize the output
161 ## ------------------------------------------------------------------------
162 ## A figure will be saved to file `ngscopy_cn.pdf' in the output directory
162 that is digure will be saved to file `ngscopy_cn.pdf' in the output directory<br>163 obj$plot_out(ylim=c(-3,3)) # reset `ylim' to allow full-scale display
```
### <span id="page-28-0"></span>A.2 The source code for the case study II

- ngscopy-case2.R -

```
1 #!/usr/bin/env Rscript
 3 ## ************************************************************************
 4 ## This is the R script for running `Case Study II' in `Bioconductor NGScopy'.
 5 \frac{1 \# H}{2 \# H}6 ##
 7 ##
 8 ## (c) Xiaobei Zhao
 9 \frac{1 \#1}{2}10 ## Mon Aug 11 13:45:24 EDT 2014 -0400 (Week 32)
11 ##
12 ## Reference:
13 ## Bioconductor NGScopy
14 ## http://www.bioconductor.org/packages/release/bioc/html/NGScopy.html
15 ## Case study II: copy number detection of multiple tumor samples compared to
16 ## a common pooled normal sample
17 ##
18 ## Runme:
19 ## Rscript ngscopy-case2.R &> ngscopy-case2.out
20 ##
21 ## ************************************************************************
23 | require(methods)
24 require(NGScopy)
25 require(NGScopyData)
27 ## ------------------------------------------------------------------------
28 | ## Process the normal
29 ## ------------------------------------------------------------------------
31 ## Create an instance of `NGScopy' class
32 obj <- NGScopy$new(pcThreads=1)
34 ## Set the normal sample
35 obj$set_normal(tps_N8.chr6()$bamFpath)
37 ## Set the regions
38 regions <- read_regions("chr6 41000000 81000000")
39 obj$set_regions(regions)
41 ## Set the library size of the normal
42 obj$set_libsizeN(5777087)
44 ## Specify a directory for output
45 ## It will be saved as "ngscopy_normal.RData" in this directory
46 obj$set_outFpre("ngscopy-case2/tps_N8")
48 ## Show the input
49 obj$show()
51 ## Make windows and count reads in the normal
52 obj$proc_normal()
54 ## Save the output of the normal for later usage
55 obj$save_normal()
57 ## ------------------------------------------------------------------------
58 ## Process a tumor
59 ## ------------------------------------------------------------------------
61 ## Create an instance of `NGScopy' class
62 obj1 <- NGScopy$new(pcThreads=1)
64 ## Load the previously saved output of the normal
```

```
65 obj1$load_normal("ngscopy-case2/tps_N8")
66
67 | ## Set a tumor sample (ID: tps_90) and specify a directory for output
68 obj1$set_tumor(tps_90.chr6()$bamFpath)
69 obj1$set_outFpre("ngscopy-case2/tps_90")
70
71 ## Set the library size of the tumor
72 obj1$set_libsizeT(4624267)
73
74 ## Show the input
75 obj1$show()
76
77 ## Process the tumor
78 obj1$proc_tumor()
79
80 ## Process the copy number
81 obj1$proc_cn()
82
83 ## Process the segmentation
84 obj1$proc_segm()
85
86 ## Plot
87 obj1$plot_out(ylim=c(-3,3))
88
89 ## ------------------------------------------------------------------------
90 ## Process a second tumor
91 ## ------------------------------------------------------------------------
92
93 | ## Create another instance of `NGScopy' class
94 obj2 <- NGScopy$new(pcThreads=1)
95
96 | ## Load the previously saved output of the normal
97 obj2$load_normal("ngscopy-case2/tps_N8")
98
99 | ## Set a tumor sample (ID: tps_27) and specify a directory for output
100 obj2$set_tumor(tps_27.chr6()$bamFpath)
101 obj2$set_outFpre("ngscopy-case2/tps_27")
102
103 | ## Set the library size of the tumor
104 obj2$set_libsizeT(10220498)
105
106 ## Show the input
107 obj2$show()
108
109 | ## Process the tumor
110 obj2$proc_tumor()
111
112 | ## Process the copy number
113 obj2$proc_cn()
114
115 ## Process the segmentation
116 obj2$proc_segm()
117
118 ## Plot
119 obj2$plot_out(ylim=c(-3,3))
```
 

 ) 

)

#### <span id="page-30-0"></span>A.3 The command-line executable R script

- ngscopy.

```
1 #!/usr/bin/env Rscript
3 ## ************************************************************************
 4 ## This is an executable R script for running `Bioconductor NGScopy'
 5 ## at commond line.
 6 ##
 7 \frac{1 \# H}{2}8 ##
9 ## (c) Xiaobei Zhao
10 ##
11 ## Sat Jun 28 21:19:32 EDT 2014 -0400 (Week 25)
12 \frac{144}{ }13 \frac{1}{4}14 ## Reference:
15 ## Bioconductor NGScopy
16 ## http://www.bioconductor.org/packages/release/bioc/html/NGScopy.html
17 ##
18 ## Get help
19 ## ./ngscopy -h
20 ## $(Rscript -e "cat(Xmisc::get_executable('NGScopy'))") -h
21 ## ************************************************************************
24 require(methods)
25 require(Xmisc)
27 PARSEME <- function(){
28 parser <- ArgumentParser$new()
30 parser$add_usage('ngscopy [options]')
31 parser$add_description(
32 'ngscopy scans a pair of input BAM files to detect relative copy number variants.')
34 parser$add_argument(
35 '--h',type='logical',
36 action='store_true',
37 help='Print the help page'
38 )
40 parser$add_argument(
41 '--help',type='logical',
42 action='store_true',
43 help='Print the help page'
46 parser$add_argument(
47 '--inFpathN',type='character',
48 help='The file path to the control (normal) sample'
49 \mid)51 parser$add_argument(
52 '--inFpathT',type='character',
53 help='The file path to the case (tumor) sample'<br>5455 parser$add_argument(
56 '--outFpre',type='character',
57 help='The file path of the directory for output'
58 )
59 parser$add_argument(
60 '--libsizeN',type='numeric',
61 help='The library size of the control (normal) sample'
62 \mid)63 parser$add_argument(
64 '--libsizeT',type='numeric',
```

```
\begin{array}{c|c} 65 & \text{help='The library size of the case (tumor) sample'} \\ 0 & \text{if} \end{array}66 )
67 parser$add_argument(
68 '--mindepth',type='numeric',
69 default=20,
70 help='The minimal depth of reads per window'
71 )
72 parser$add_argument(
73 '--minsize',type='numeric',
74 default=20000,
75 help='The minimal size of a window'
76 )
77
78 parser$add_argument(
79 '--regions',type='character',
80 default=NULL,
81 help='The regions, a text string or a file path indicating the regions
82 with three columns (chr/start/end) and without column names.'
83 )
84
85 parser$add_argument(
86 \vert '--segtype', type='character',
87 default="mean.norm",
88 help='The type of segmentation. One of c(
89 "mean.norm","meanvar.norm","mean.cusum","var.css"
90 ). Multiple values are allowed and separated by ",".'
91 | )
92
93 parser$add_argument(
94 \vert '--dsN', type='integer',
95 default=1,
96 help='The downsampling factor of the control (normal) sample'
97 \mid)98
99 parser$add_argument(
100 '--dsT',type='integer',
101 default=1,
102 help='The downsampling factor of the test (tumor) sample'
103 | )
104
105 parser$add_argument(
106 | '--pcThreads', type='integer',
107 default=1,
108 help='The number of processors performing the parallel computing'
109 )
110
111 parser$add_argument(
112 | '--auto.save',type='logical',
113 default=FALSE,
114 help='Whether to save (any completed results) automatically'
115 )
116
117 parser$add_argument(
118 '--auto.load',type='logical',
119 default=FALSE,
120 help='Whether to load (any previously completed results) automatically'
121 )
\begin{array}{c|c} 122 & \text{return (parser)} \\ 123 & \text{ } \end{array}123 }
124
125
126 | main \leq function(){
127 parser <- PARSEME()
128 parser$helpme()
129
130 require(NGScopy)
131
```
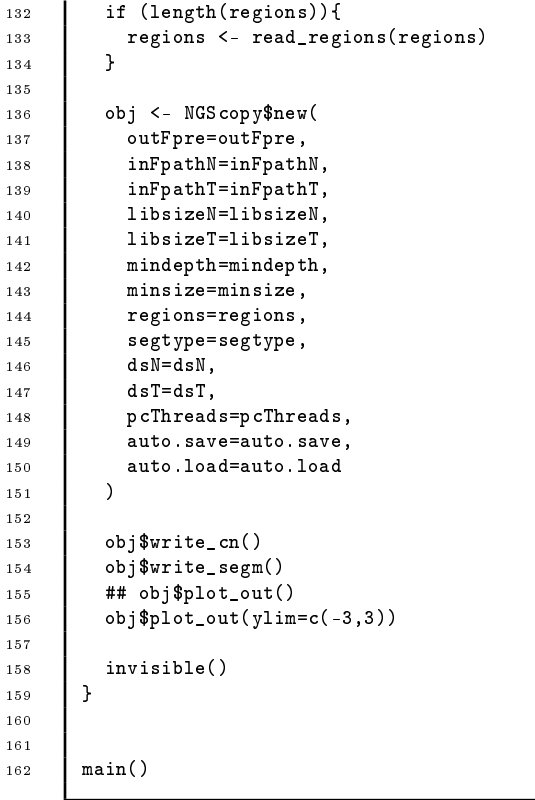

### <span id="page-33-0"></span>A.4 The command-line example Bash (Unix shell) script and the output

```
- ngscopy-case1b-cmdline.sh .
 1 #!/usr/bin/env bash
 2
 3
 4 ## ************************************************************************
 5 ## This is a commond line example to run bin/ngscopy in `Bioconductor NGScopy'.
 6 ##
 7 \frac{1 \# H}{2}8 ## (c) Xiaobei Zhao
 \circ \qquad ##
10 \quad 10 \quad 10 \quad 0.99.111 ## Mon Aug 11 09:57:53 EDT 2014 -0400 (Week 32)
12 ## [2014-08-11 09:59:52 EDT] add regions, dsN, dsT
13 \frac{1 \#4}{ }14 \# \sqrt{0.99.0}15 ## Sat Jun 28 21:19:32 EDT 2014 -0400 (Week 25)
16 \uparrow ##
17 \#18 ## Reference:
19 ## Bioconductor NGScopy
20 ## http://www.bioconductor.org/packages/release/bioc/html/NGScopy.html
21 \quad 1 \#22 \frac{1 \# \text{ Runme}}{22}:
23 ## bash ngscopy-case1b-cmdline.sh &> ngscopy-case1b-cmdline.out
24 ##
25 ## ************************************************************************
26
27
28 ## ------------------------------------------------------------------------
29 ## The path of the executable, for instance, ${R_LIBS}/NGScopy/bin/ngscopy
30 ## A portable solution is to extract this path by `system.file' in R
31 ## We call such funciton from the command line below.
32 ## ------------------------------------------------------------------------
33
34 ## ngscopyCmd=$(Rscript -e "cat(system.file('bin','ngscopy',
35 ## package='NGScopy', mustWork=TRUE))")
36 ngscopyCmd=$(Rscript -e "cat(Xmisc::get_executable('NGScopy'))")
37 echo ${ngscopyCmd}
38
39
40 ## ------------------------------------------------------------------------
41 ## Get help
42 ## ------------------------------------------------------------------------
43
44 \sharp # \{ngs copyCmd\} -h
45 ## ${ngscopyCmd} --help
46
47
48 ## ------------------------------------------------------------------------
49 ## An example
50 ## This is a command line version of Case Study I from NGScopy User's Guide.
51 ## See http://www.bioconductor.org/packages/release/bioc/html/NGScopy.html
52 ## ------------------------------------------------------------------------
53
54 ## a normal sample, given the NGScopyData package is installed
55 ## inFpathN=$(Rscript -e "cat(system.file('extdata','tps_N8.chr6.sort.bam',
56 ## package='NGScopyData', mustWork=TRUE))")
57 inFpathN=$(Rscript -e "cat(Xmisc::get_extdata('NGScopyData','tps_N8.chr6.sort.bam'))")
58
59 ## echo ${inFpathN}
60 ## ls -l ${inFpathN}
61
62 ## a tumor sample, given the NGScopyData package is installed
63 ## inFpathT=$(Rscript -e "cat(system.file('extdata','tps_90.chr6.sort.bam',
64 ## package='NGScopyData', mustWork=TRUE))")
```

```
65 inFpathT=$(Rscript -e "cat(Xmisc::get_extdata('NGScopyData','tps_90.chr6.sort.bam'))")
66 ## echo ${inFpathT}
67 ## 1s -1 f_{inFpathT}68
69 ## set pre-computed libsizes based on the original bam files of all chromosomes
70 libsizeN=5777087
71 libsizeT=4624267
72
73 ## set the regions, given the NGScopy package is installed
74 ## regions=$(Rscript -e "cat(system.file('extdata','hg19_chr6_0_171115067.txt',
75 ## package='NGScopy', mustWork=TRUE))")
76 regions=$(Rscript -e "cat(Xmisc::get_extdata('NGScopy','hg19_chr6_0_171115067.txt'))")
77 ## echo ${regions}
78
79 ## set downsampling factor; we do not downsample here by setting them to 1.
80 \text{ d} \text{sN}=181 dsT=1
82
83 ## set a directory for output
84 outFpre="ngscopy-case1b-cmdline"
85
86 ## Run NGScopy given arguments and time it
87 | time ${ngscopyCmd} --inFpathN=${inFpathN} --inFpathT=${inFpathT} --outFpre="${outFpre}" \
88 --libsizeN=${libsizeN} --libsizeT=${libsizeT} --regions=${regions} \
89 -dsN=\frac{1}{6}dsN -dsT=\frac{1}{6}dsT -pcThreads=1
```
The output,

```
ngscopy-case1b-cmdline.out
 1 /home/xiaobei/supplemental2/usr/local/lib64/R/library/NGScopy/bin/ngscopy
2 Loading required package: methods
 3 Loading required package: Xmisc
 4 Loading required package: NGScopy
 5 auto.save: FALSE
 6 auto.load: FALSE
 7 20140815 10:02:42 EDT | set_normal | inFpathN
 8 inFpathN: /home/xiaobei/supplemental2/usr/local/lib64/R/library/NGScopyData/extdata/tps_N8.chr6.sort.bam
9
10 20140815 10:02:42 EDT | set_tumor | inFpathT
11 inFpathT: /home/xiaobei/supplemental2/usr/local/lib64/R/library/NGScopyData/extdata/tps_90.chr6.sort.bam
12
13 20140815 10:02:42 EDT | set_outFpre
14 outFpre: ngscopy-case1b-cmdline
15
16 20140815 10:02:42 EDT | set_libsize | libsizeN
17 libsizeN: 5777087
18
19 20140815 10:02:42 EDT | set_libsize | libsizeT
20 libsizeT: 4624267
21
22 20140815 10:02:42 EDT | set_normal | mindepth
23 mindepth: 20
24
25 20140815 10:02:42 EDT | set_normal | minsize
26 minsize: 20000
27
28 20140815 10:02:42 EDT | set_regions
29 20140815 10:02:42 EDT | .proc_ref | process reference genome (in bam header of the normal sample)
30 20140815 10:02:42 EDT | .trim_regions | trim regsions if exceeding the reference
31 20140815 10:02:42 EDT | .sort_regions | sort regions by reference
32 regions:
33 chr6 0 171115067
34
35 20140815 10:02:42 EDT | set_segmtype
36 segtype: c("mean.norm")
```

```
38 20140815 10:02:42 EDT | set_ds | dsN
39 dsN: 1
40
41 20140815 10:02:42 EDT | set_ds | dsT
42 dsT: 1
43
44 20140815 10:02:42 EDT | set_pcThreads
45 pcThreads: 1
46
47 20140815 10:02:42 EDT | write_cn
48 20140815 10:02:42 EDT | proc_cn
49 20140815 10:02:42 EDT | proc_normal | this may take a while depending on the size of your library.
50 20140815 10:02:42 EDT | (PID: 54971) Processing coords (refid, start, end): 5, 0, 171115067
51 20140815 10:04:02 EDT | Processed all 1 regions.
52 20140815 10:04:02 EDT | proc_tumor | this may take a while depending on the size of your library.
53 20140815 10:05:12 EDT | Processed all 2808 windows.
54 20140815 10:05:12 EDT | calc_cn
55 20140815 10:05:12 EDT | set_MoreArgs.cn
56 MoreArgs.cn not specified, assuming list(pseudocount=1,logr=TRUE).
57 MoreArgs.cn:
58 List of 2
59 | $ pseudocount: num 1
60 $ logr : logi TRUE
61
62
63 20140815 10:05:12 EDT | calc_cn | done
64 out$cn:
\begin{array}{c|c}\n65 \\
66 \\
\end{array} List of 3
66 \frac{1}{2} cnr : num [1:2808] 0.0163 -0.3708 -0.2638 -0.1643 -0.2232 ...
67 | $ pseudocount: num 1
68 | $ logr : logi TRUE
69
70
71
72 File saved:
73 outFpath="ngscopy-case1b-cmdline/ngscopy_cn.txt"
74
75 20140815 10:05:12 EDT | write_segm
76 20140815 10:05:12 EDT | proc_segm
77 20140815 10:05:12 EDT | calc_segm
78 20140815 10:05:12 EDT | set_MoreArgs.segm
79 MoreArgs.segm not specified, assuming list().
80 MoreArgs.segm:
81 list()
82
83
84 20140815 10:05:12 EDT | calc_segm | done
85 out$seg:
86 List of 1
87 | $ mean.norm: List of 1
88 ..$ chr6:Formal class 'cpt' [package "changepoint"] with 10 slots
89 .. .. ..@ data.set : Time-Series [1:2808] from 1 to 2808: 0.0163 -0.3708 -0.2638 -0.1643 -0.2232 ...
90 .. .. .. @ cpttype : chr "mean"
91 ......@ method : chr "PELT"
92 | .. .. ..@ test.stat: chr "Normal"
93 ......@ pen.type : chr "SIC"
94 ...... @ pen.value: num 7.94<br>95 ...... @ cpts : int [1:6
95 ......@ cpts : int [1:6] 550 551 1141 1951 1953 2808
96 ...... . . O ncpts.max: num Inf
97 .......@ param.est:List of 1
 98 .. .. .. ..$ mean: num [1:6] 0.0801 -4.0712 -0.0345 -0.418 -3.3285 ...
 99 .. .. ..@ date : chr "Wed Jul 23 19:59:37 2014"
100
101
102
103 File saved:
```

```
104 outFpath="ngscopy-case1b-cmdline/ngscopy_segm.txt"
105
106 20140815 10:05:12 EDT | plot_out
107 chr=chr6, segtype=mean.norm
108
109 File saved:
110 pdfFpath="ngscopy-case1b-cmdline/ngscopy_out.pdf"
111
112
113 real 2m48.398s<br>114 user 2m47.147s
114 user 2m47.147s<br>115 sys 0m0.298s
115 sys 0m0.298s
```
# <span id="page-37-0"></span>B Comparison with full-scale NGS data

Here we compared the copy number calling in the follow two scenarios:

- 1. Using the  $10\%$  subsample (Figure [6](#page-38-0) [\(a\)](#page-38-1) and [\(b\)\)](#page-38-2).
- 2. Using the original data without any downsampling (Figure  $6$  [\(c\)](#page-38-3) and [\(d\)\)](#page-38-4).

The first scenario identified CNVs with 10% of the original data. It also captured highly similar characteristics in the chromosome-wide view compared with the other scenario. Obviously, downsampling can reduce the computation time though may entail some loss of detail and precision. Whether to down-sample the data depends on the sequencing coverage properties (depth, broadness and distributions of reads) as well as the purpose of the analysis. It is always a good practice to make prelimilary tests with downsampled data.

<span id="page-38-2"></span><span id="page-38-1"></span><span id="page-38-0"></span>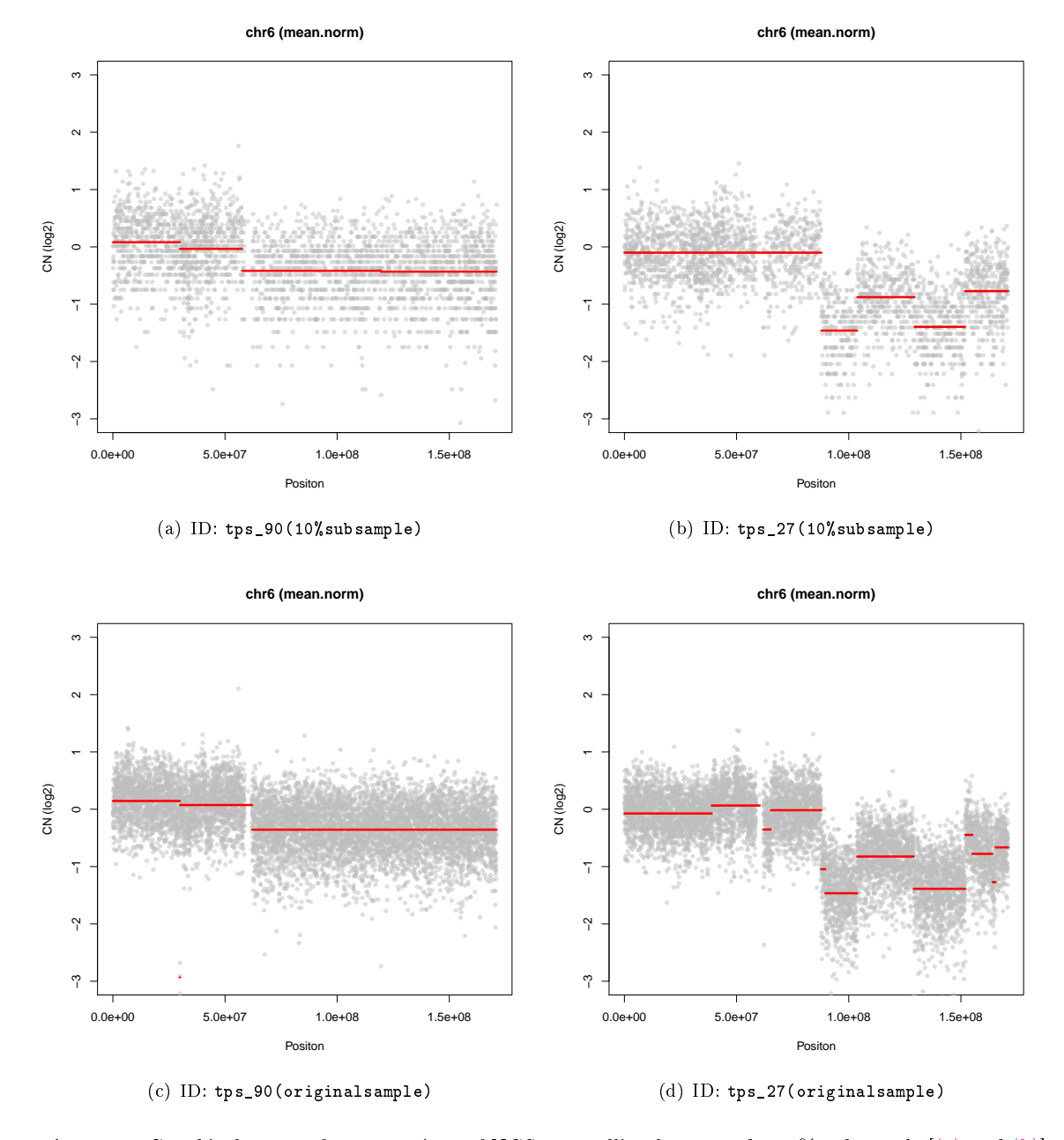

<span id="page-38-4"></span><span id="page-38-3"></span>Figure 6: Graphical output for comparison of NGScopy calling between the 10% subsample [\[\(a\)](#page-38-1) and [\(b\)\]](#page-38-2) and the original sample without downsampling  $[(c)$  and  $(d)]$ .

## References

- <span id="page-39-5"></span>[1] Jacques S. Beckmann, Xavier Estivill, and Stylianos E. Antonarakis. Copy number variants and genetic traits: closer to the resolution of phenotypic to genotypic variability. Nat Rev Genet,  $8(8)$ :639-646, Aug 2007.
- <span id="page-39-12"></span>[2] John Chambers. ReferenceClasses: Objects With Fields Treated by Reference (OOP-style). CRAN, 2014. [http://stat.ethz.ch/R-manual/R-devel/library/methods/html/refClass.html.](http://stat.ethz.ch/R-manual/R-devel/library/methods/html/refClass.html)
- <span id="page-39-0"></span>[3] Lars Feuk, Andrew R Carson, and Stephen W Scherer. Structural variation in the human genome. Nat  $Rev \ Genet, 7(2): 85-97, Feb 2006.$
- <span id="page-39-1"></span>[4] Santhosh Girirajan, Catarina D. Campbell, and Evan E. Eichler. Human copy number variation and complex genetic disease. Annu Rev Genet,  $45:203-226$ ,  $2011$ .
- <span id="page-39-8"></span>[5] Wolfgang Kaisers. rbamtools: Reading, manipulation and writing BAM (Binary alignment) files, 2014. R package version 2.6.0.
- <span id="page-39-9"></span>[6] Rebecca Killick, Idris Eckley, and Kaylea Haynes. changepoint: An R package for changepoint analysis, 2014. R package version 1.1.5.
- <span id="page-39-2"></span>[7] Jeffrey R. MacDonald, Robert Ziman, Ryan K C. Yuen, Lars Feuk, and Stephen W. Scherer. The database of genomic variants: a curated collection of structural variation in the human genome. Nucleic Acids Res, 42(Database issue):D986-D992, Jan 2014.
- <span id="page-39-10"></span>[8] J. C. Marioni, N. P. Thorne, and S. Tavaré. Biohmm: a heterogeneous hidden markov model for segmenting array cgh data. *Bioinformatics*,  $22(9)$ :1144-1146, May 2006.
- <span id="page-39-6"></span>[9] Steven A. McCarroll and David M. Altshuler. Copy-number variation and association studies of human disease. Nat Genet,  $39(7 \text{ Suppl})$ : S37-S42, Jul 2007.
- <span id="page-39-3"></span>[10] Richard Redon, Shumpei Ishikawa, Karen R Fitch, Lars Feuk, George H Perry, T Daniel Andrews, Heike Fiegler, Michael H Shapero, Andrew R Carson, Wenwei Chen, et al. Global variation in copy number in the human genome.  $nature, 444(7118):444-454, 2006$ .
- <span id="page-39-4"></span>[11] Travis I Zack, Steven E Schumacher, Scott L Carter, Andrew D Cherniack, Gordon Saksena, Barbara Tabak, Michael S Lawrence, Cheng-Zhong Zhang, Jeremiah Wala, Craig H Mermel, et al. Pan-cancer patterns of somatic copy number alteration. Nature genetics,  $45(10):1134-1140$ , 2013.
- <span id="page-39-13"></span>[12] Xiaobei Zhao. NGScopy: Detection of copy number variations in next generation sequencing, 2014. Bioconductor/R package.
- <span id="page-39-11"></span>[13] Xiaobei Zhao. NGScopyData: Subset of BAM files of human tumor and pooled normal sequencing data (Zhao et al. 2014) for the NGScopy package, 2014. Bioconductor/R package.
- <span id="page-39-7"></span>[14] Xiaobei Zhao, Anyou Wang, ..., D Neil Hayes, and Stergios J Moschos. Targeted sequencing in nonsmall cell lung cancer (nsclc) using the university of north carolina (unc) sequencing assay captures most previously described genetic aberrations in nsclc. In preparation, 2014.